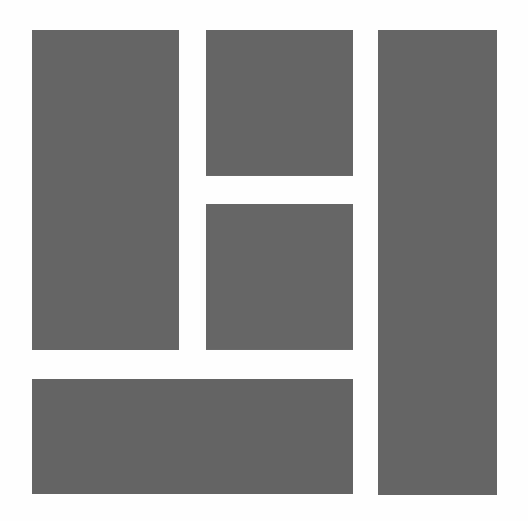

# WORDPRESS - Gutenberg Layouts maken met de blok editor

2024, Roy Sahupala

### Belangrijke opmerking

De methodes en programma's in deze handleiding zijn zonder inachtneming van enige patenten vermeld. Ze dienen alleen maar voor amateur- en studiedoeleinden. Alle technische gegevens en programma's in dit boek zijn door de auteur met de grootste zorgvuldigheid samengesteld en na een grondige controle gereproduceerd. Toch zijn fouten niet volledig uit te sluiten. De uitgever ziet zich daarom gedwongen erop te wijzen dat ze noch enige garantie, noch enige juridische verantwoordelijkheid of welke vorm van aansprakelijkheid op zich kan nemen voor gevolgen die voortvloeien uit foutieve informatie. Het melden van eventuele fouten wordt door de auteur altijd op prijs gesteld.

We willen je erop wijzen dat de soft- en hardware benamingen die in dit boek worden vermeld, evenals de merknamen van de betrokken firma's meestal door fabrieksmerken, handelsmerken of door het patentrecht zijn beschermd.

Alle rechten voorbehouden.

Niets uit deze uitgave mag worden verveelvoudigd, opgeslagen in een geautomatiseerd gegevensbestand dan wel openbaar gemaakt in enige vorm of op enige wijze, hetzij elektronisch, mechanisch, door fotokopieën, opnamen, of enige andere wijze, zonder voorafgaande schriftelijke toestemming van de uitgever.

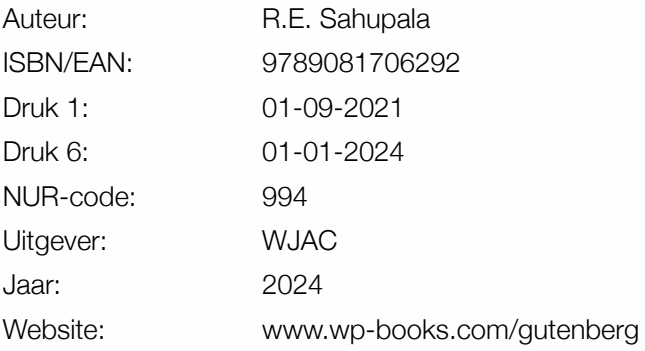

Met speciale dank aan:

Mijn lieve vriendin Iris van Hattum en onze zoon Ebbo Sahupala.

## INHOUDSOPGAVE

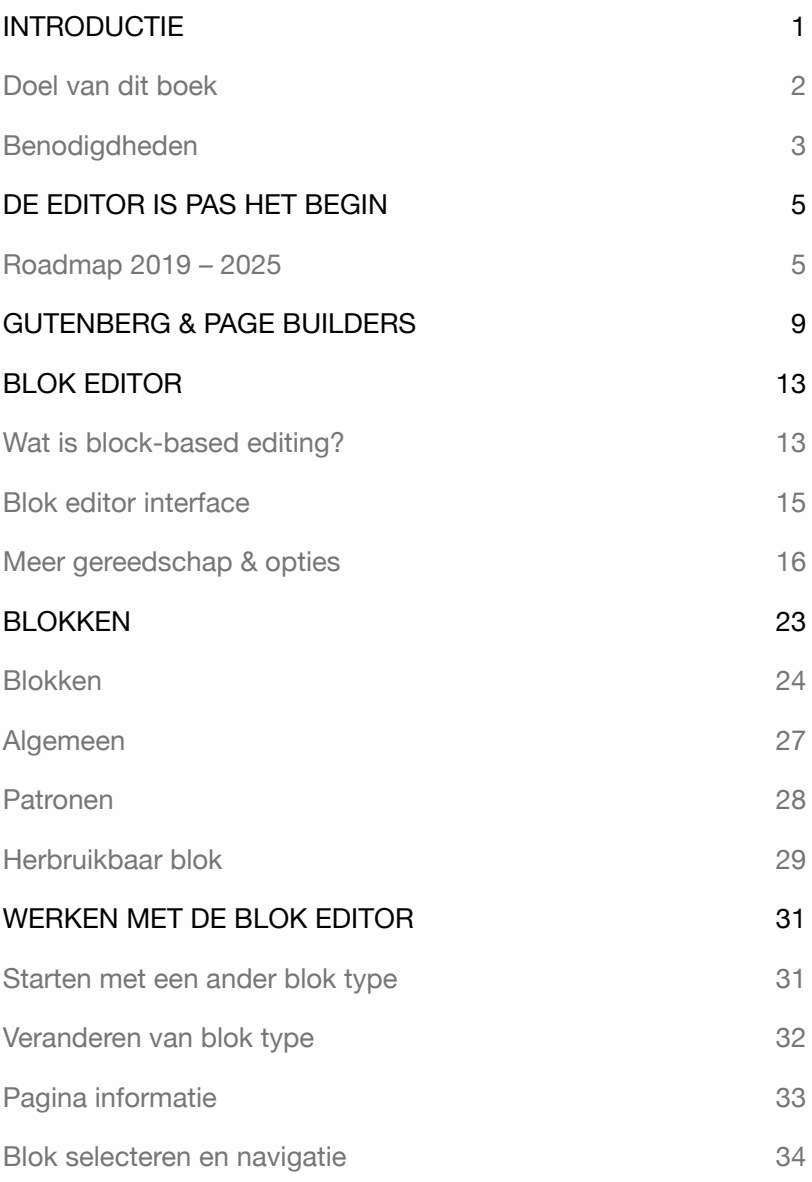

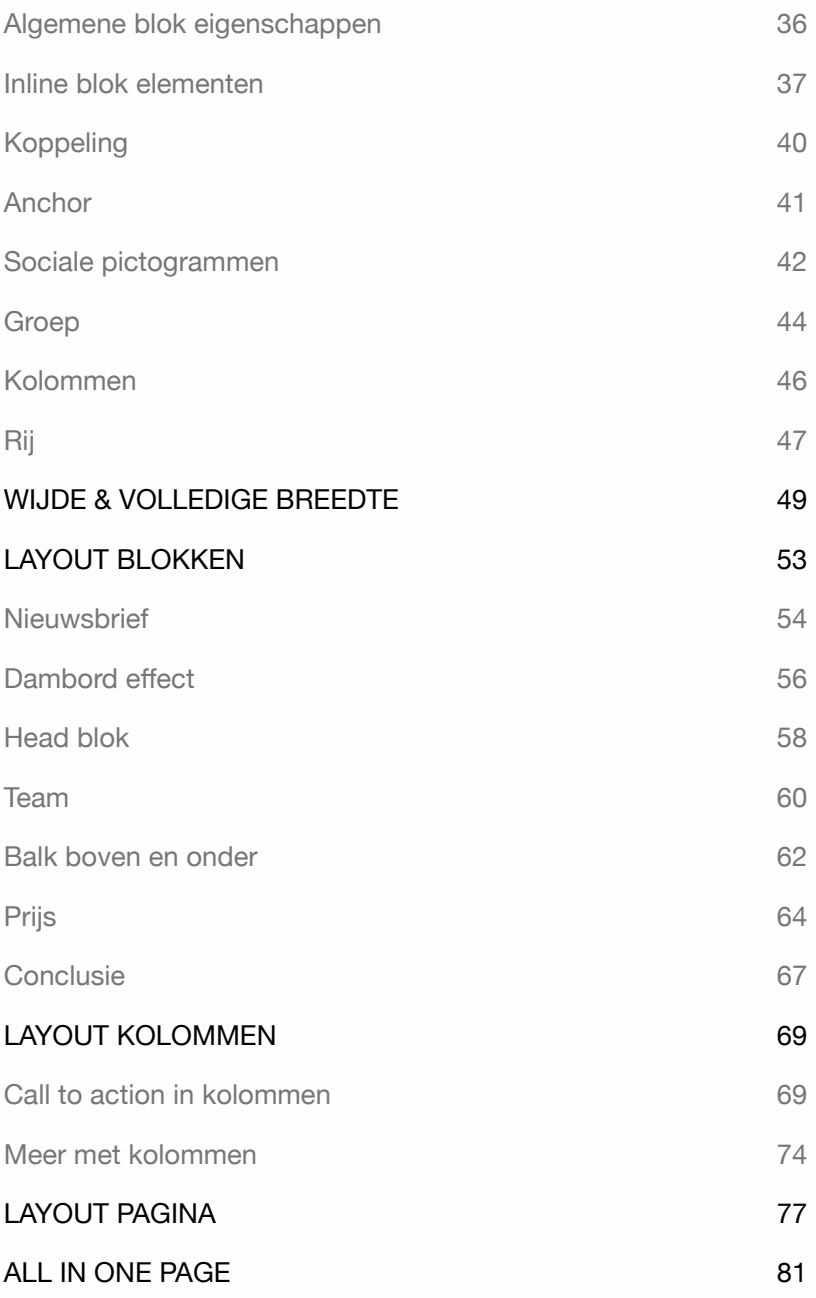

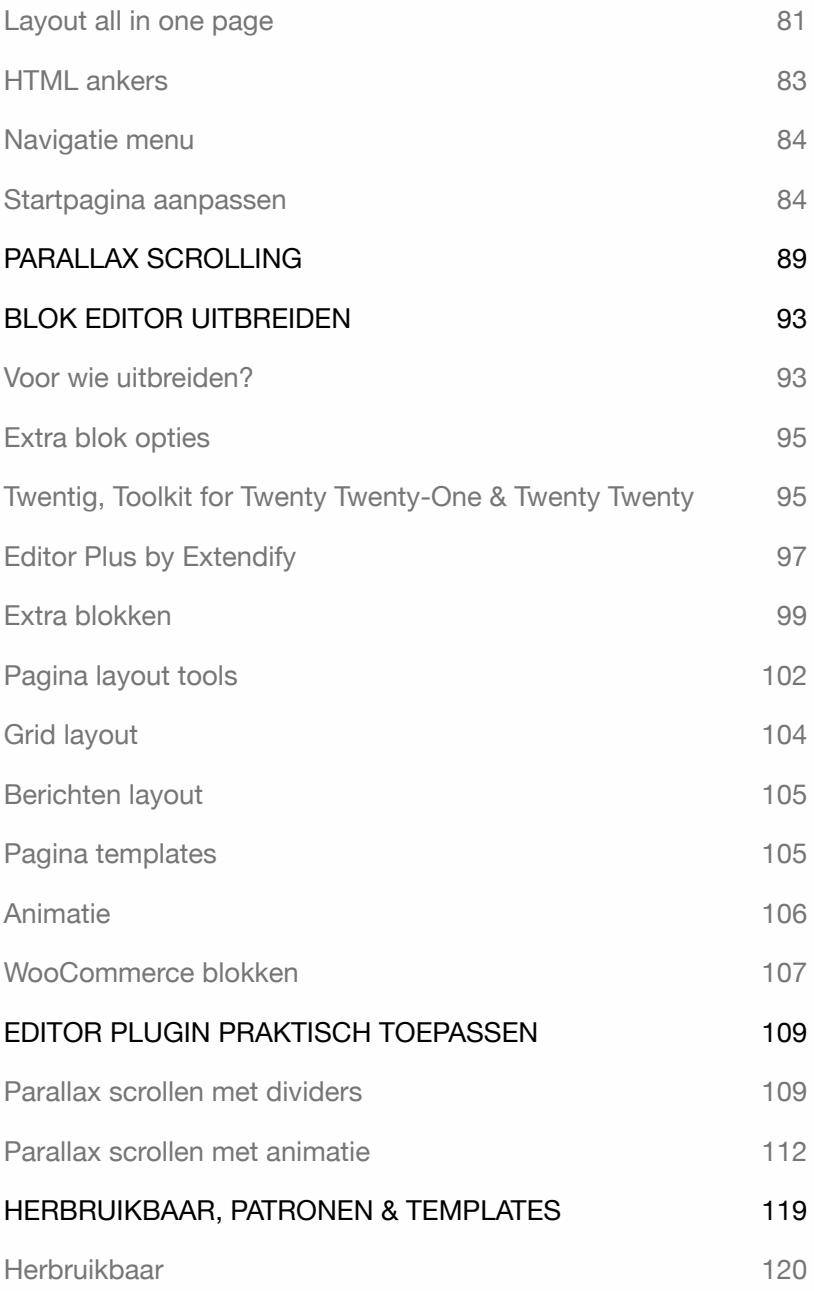

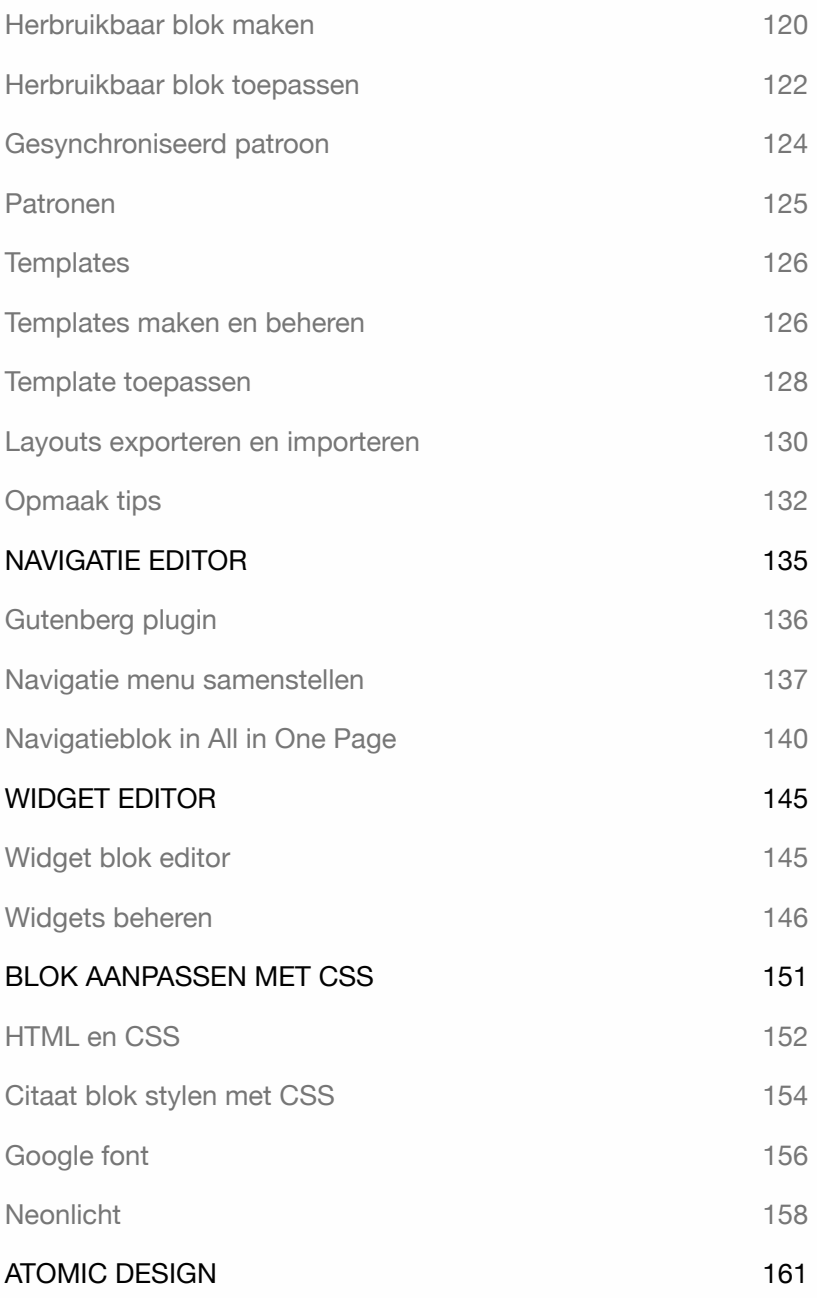

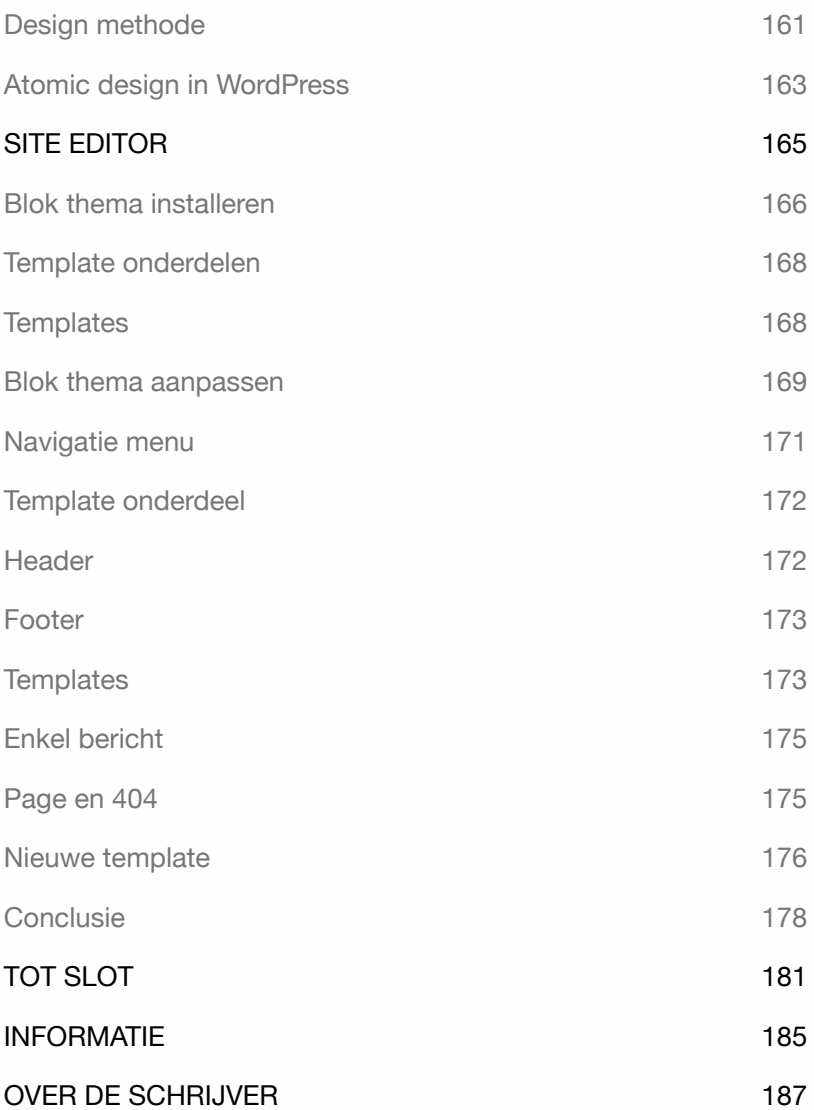

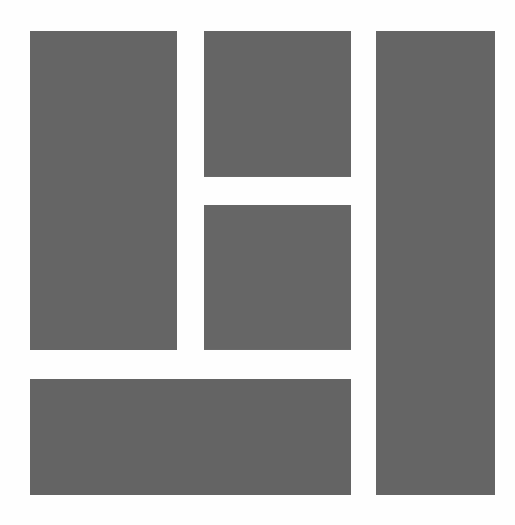

# INTRODUCTIE

Gutenberg is de naam van een langdurig WordPress project met als onderdeel een nieuwe editor. De naam is een verwijzing naar Johannes Gutenberg, de uitvinder van de boekdrukkunst in Europa (1400-1468).

Het is de bedoeling dat de Gutenberg-gebruikerservaring in het hele systeem wordt opgenomen. WordPress noemt de editor een blok-editor. Dit geeft een nieuwe kijk op het maken van websites. Met de editor kun je niet alleen tekst verwerken, maar ook eenvoudig andersoortige content toevoegen, zoals een galerij, video, widgets, kolommen, tabellen, enz.

Vanaf versie 5.9 is het zelfs mogelijk om met een thema-editor, blok-thema's te maken en aan te passen. Meer informatie hierover vind je in het boek **WordPress - Blok Thema**.

Deze vernieuwing heeft meer dan een jaar geduurd voordat het in versie 5 werd opgenomen. In het begin heeft de nieuwe editor veel weerstand gekregen, maar inmiddels wordt het door veel gebruikers gewaardeerd.

Dankzij deze ontwikkeling zijn third-party page builders zoals Elementor of Beaver Builder overbodig geworden. Deze zijn ontstaan vanwege de beperkingen van de vorige tekstverwerker, TinyMCE. Het resultaat was een overvloed aan page-editors met een eigen gebruikersinterface.

### Doel van dit boek

Dit boek legt niet alle blokken van de editor uit. Je kunt deze op je gemak één voor één bekijken en uitproberen. De blok-editor is zeer gebruiksvriendelijk, maar er zijn enkele tips die je kunt gebruiken om het schrijfproces te versnellen, vooral voor webredacteuren. Dit boek is handig voor ontwikkelaars en ontwerpers om snel en eenvoudig layouts te maken.

Daarnaast wordt in dit boek uitgelegd hoe Gutenberg zich zal **ontwikkelen**, hoe je de **user interface** kunt aanpassen en welke **tools** en **opties** je daarbij kunt gebruiken.

Het boek legt ook uit hoe je:

- ‣ **Layout blokken** kunt maken.
- ‣ Een **All in One Page** kunt maken.
- ‣ **Parallax scrollen** kunt toepassen.
- ‣ De editor kunt uitbreiden met **Plugins**.
- ‣ **Animatie** kunt toepassen.
- ‣ **Herbruikbare Blokken**, **Patronen** en **Templates** kunt maken.
- ‣ Werken met de nieuwe **Navigatie** en **Widget editor**.
- ‣ Blokken kunt stylen met **CSS**.
- ‣ En hoe je een thema kunt aanpassen met een **Site editor**.

Alle oefeningen in dit boek zijn praktisch, het bevat geen overbodige beschrijvingen. Ik leg alleen het meest essentiële uit zodat de informatie direct toepasbaar is.

Uitleg voor MacOS- en Windows-gebruikers. Dit boek is geschikt voor gebruikers die al bekend zijn met WordPress. Tip: neem de tijd! Lees een hoofdstuk zorgvuldig door voordat je plaatsneemt achter de computer.

### Benodigdheden

WordPress **basiskennis**. Een WordPress site vanaf versie 6.0. Verder beschik je over de laatste versie van een **internetbrowser**.

Alle oefeningen zijn uitgevoerd met het thema **Twenty Twenty-One**. Maakt WordPress gebruik van een nieuw thema, dan is het aan te bevelen om het thema Twenty Twenty-One te **installeren** en **activeren**.

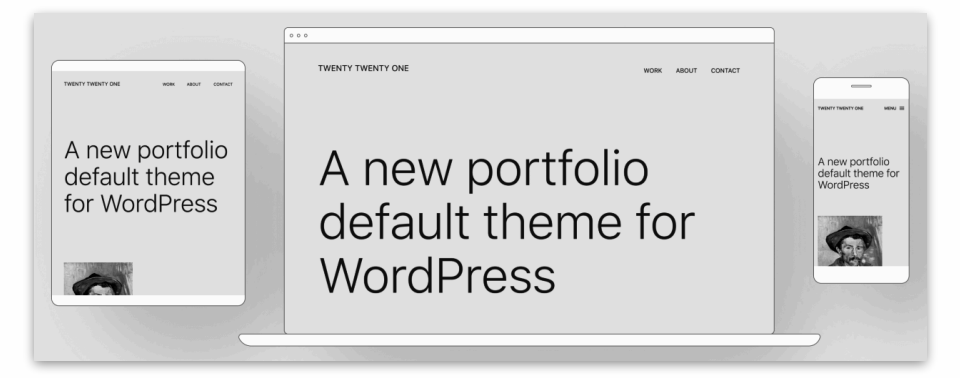

Het is handig om meer dan één browser te installeren, omdat het mogelijk is dat bepaalde WordPress functies niet werken in je favoriete browser. Wanneer dit het geval is, kun je snel overstappen naar een andere browser.

Voor meer informatie ga naar:

#### **http://www.wp-books.com/gutenberg**.

Wil je meer weten over WordPress gebruik dan de onderstaande boeken:

**WordPress - Basis**, **- Gevorderd**, **- WooCommerce**, **- Theme**, **- Onder De Motorkap** en **- Blok Thema**.

WORDPRESS - GUTENBERG

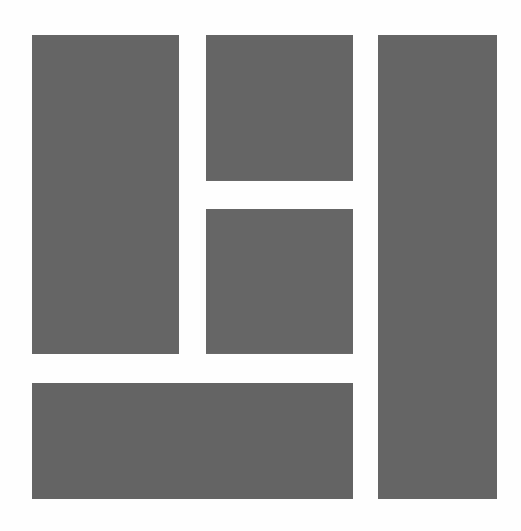

# DE EDITOR IS PAS HET BEGIN

Gutenberg is meer dan alleen het vervangen van een editor. Het is een nieuwe gebruikerservaring die in het systeem wordt toegepast. Het opmaken van pagina's en het opzetten van een website met behulp van onderdelen zoals de Site Editor, Thema Customizer, Widgets en Navigatiemenu zal met de Gutenberg gebruikersinterface worden uitgevoerd.

### Roadmap 2019 – 2025

De CEO van WordPress - Automattic, Matt Mullenweg, heeft het project in vier fases verdeeld. Het project zou in 2025 klaar moeten zijn. Hieronder een overzicht van de verschillende fases.

### **FASE 1 - 2019**

Het uitbrengen van een nieuwe standaard blokeditor waarmee het bewerken van berichten en pagina's gebruiksvriendelijker en flexibeler wordt.

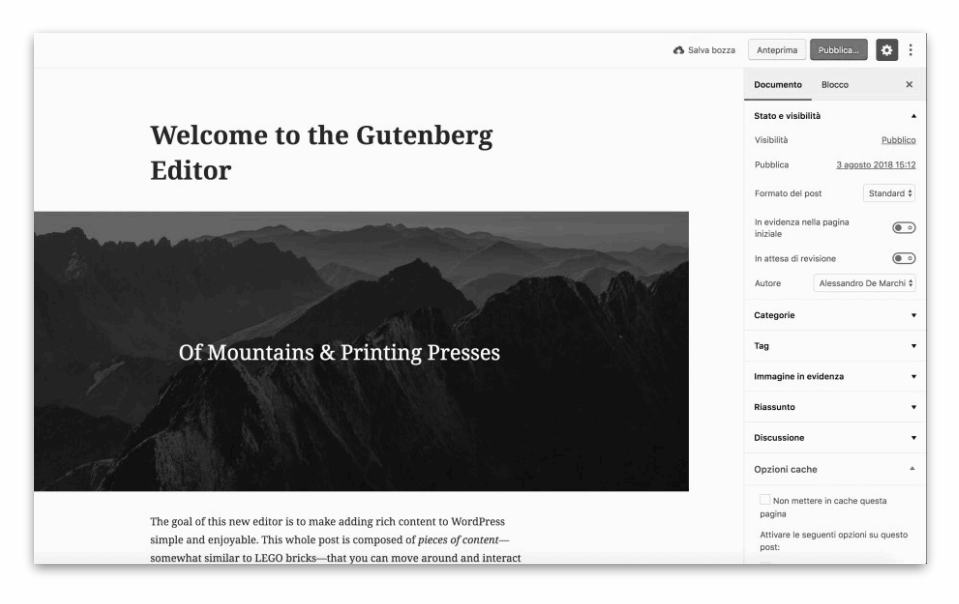

#### **FASE 2 - 2022**

Vanaf deze fase is de Gutenberg interface te vinden in andere dashboardonderdelen, zoals de Site, Menu en Widget editor. Hierdoor ontstaat een uniforme gebruikersinterface.

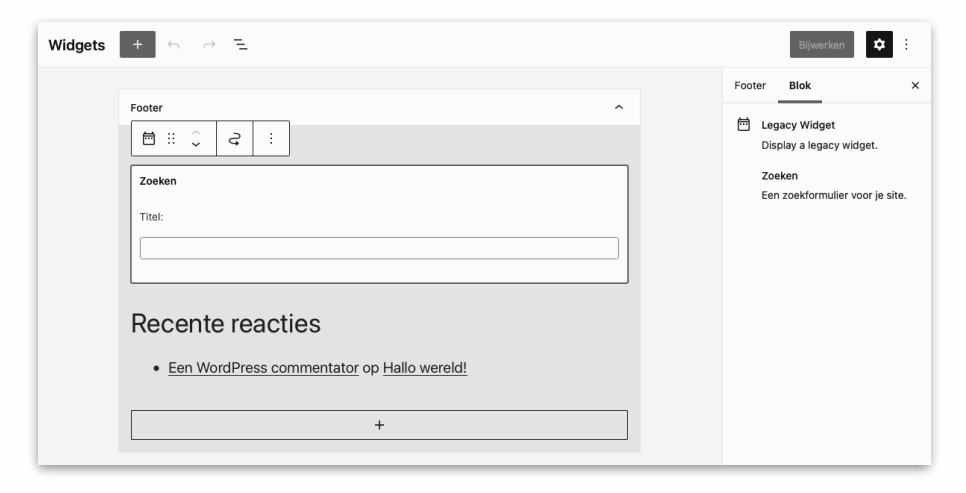

#### **FASE 3 - 2024**

In deze fase ligt de focus op samenwerking. Door middel van multi-user editing wordt het mogelijk om bijvoorbeeld gezamenlijk inhoud te schrijven of te werken aan thema's.

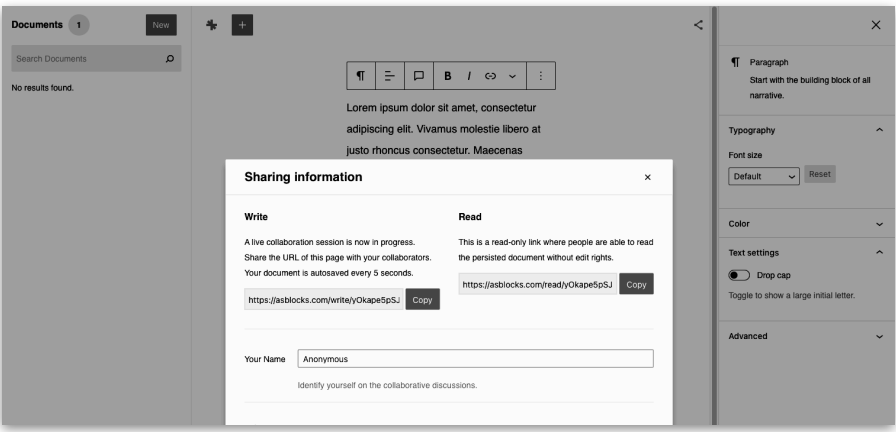

#### **FASE 4 - 2025**

In deze fase wordt er gewerkt aan een methode om direct vanuit het systeem een meertalige website te ondersteunen. Het gebruik van een meertalige plugin is dan niet meer nodig. Momenteel zijn er geen technische details beschikbaar voor deze benadering.

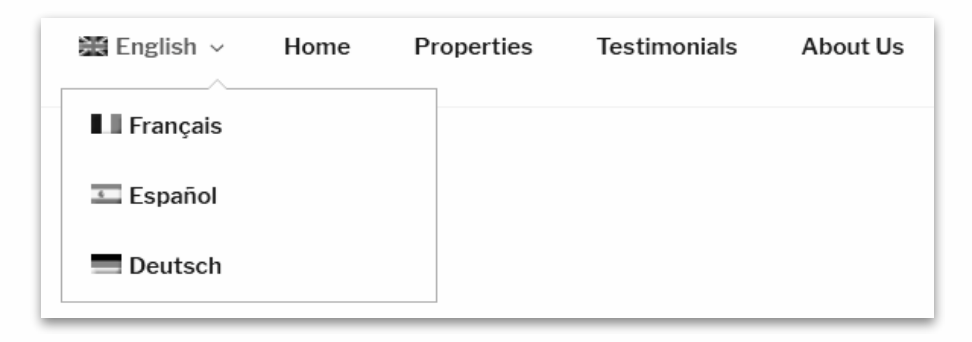

Het Gutenberg-project is weldoordacht. Het afronden van de fases gaat helaas niet zoals gepland. Developers nemen de tijd om de verschillende fases door te lopen en continu te verbeteren.

WORDPRESS - GUTENBERG

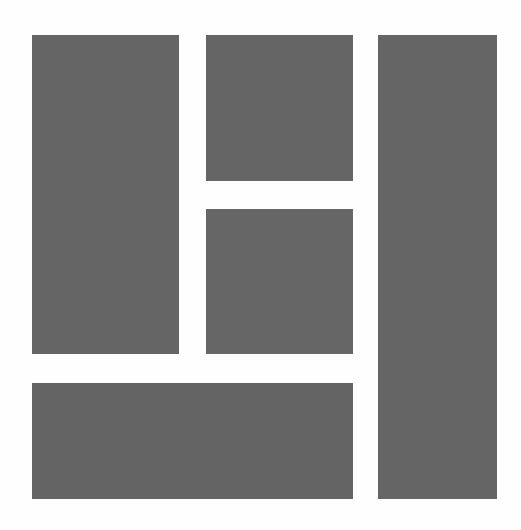

# GUTENBERG & PAGE BUILDERS

Sinds het uitbrengen van de blokeditor is het mogelijk om diverse layouts te maken. Dit was in de vorige editor TinyMCE zeer beperkt. Vandaar dat er een aantal **page builders** zijn ontstaan. Deze plugins zijn vaak niet compatibel met diverse WordPress-versies, thema's en plugins.

Een gratis versie is beperkt, een Pro-versie is prijzig en kost ongeveer \$45, tot \$250,- per jaar. Bij beëindiging van een licentie zijn updates niet meer beschikbaar. Daarnaast genereert het onnodig veel HTML-code. Deze combinatie zorgt ervoor dat een WordPress-site traag laadt, wat niet bevorderlijk is voor de gebruikerservaring en de zoekmachine-pageranking.

Een groot voordeel van de nieuwe editor is dat deze een vast onderdeel is van het systeem. Het kost niets, laadt snel en genereert efficiënte HTMLcode. Het systeem is zo flexibel dat er inmiddels third-party-pagebuilders zijn die plugins leveren voor de blokeditor.

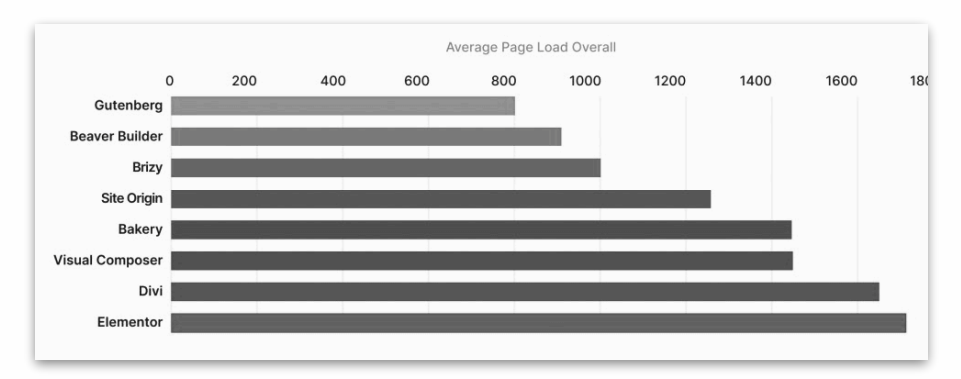

*Speedtest 2021, bron: woocart.com (sneller is beter).* 

Inmiddels is er een ecosysteem ontstaan van een groot aanbod van Gutenberg-templates en patronen.

Deze kunnen direct in pagina's worden opgenomen. Gebruikers kunnen vervolgens de content aanpassen.

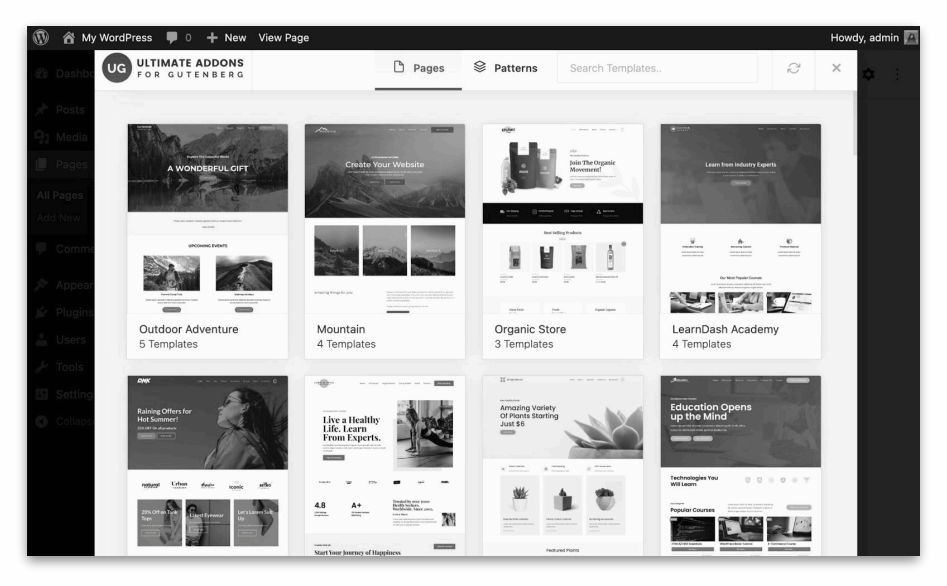

Voor WordPress-gebruikers zijn er inmiddels een groot aantal Gutenbergplugins beschikbaar waarmee je blokelementen kunt stylen.

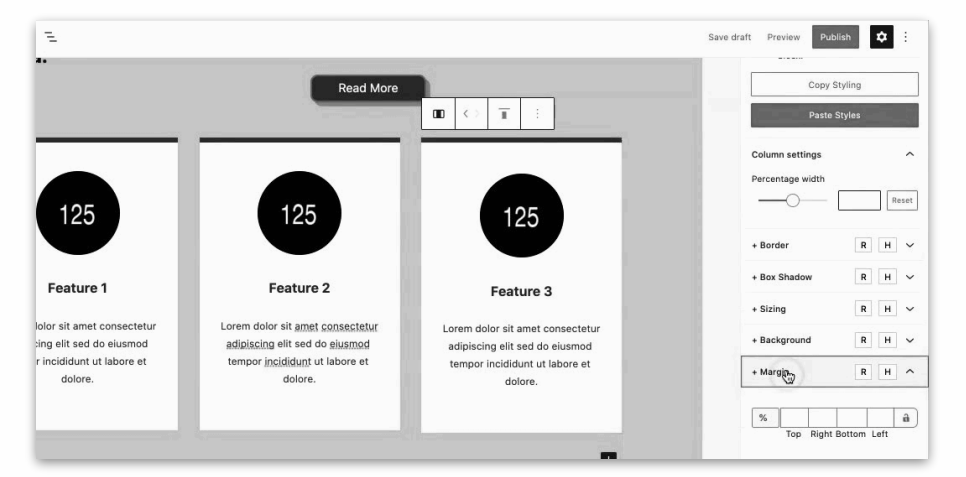

Het is zelfs mogelijk om blokken te voorzien van animatie en interactie. Deze opties worden opgenomen in de Gutenberg-gebruikersinterface.

Om niet achter te blijven worden inmiddels editor-plugins geleverd door bekende page-builders. Deze zullen altijd wel blijven bestaan. Met behulp van de Gutenberg wordt dit geïntegreerd in de blok-editor. Een eigen gebruikersinterface is niet meer nodig.

Met Gutenberg en third party editor blokken ontstaat een consistente manier om pagina-layouts te maken. Het beste van beide werelden.

Een stukje advies: stop de editor niet vol met Gutenberg-plugins. In de praktijk heb je meestal maar een klein aantal extra blokken en opties nodig.

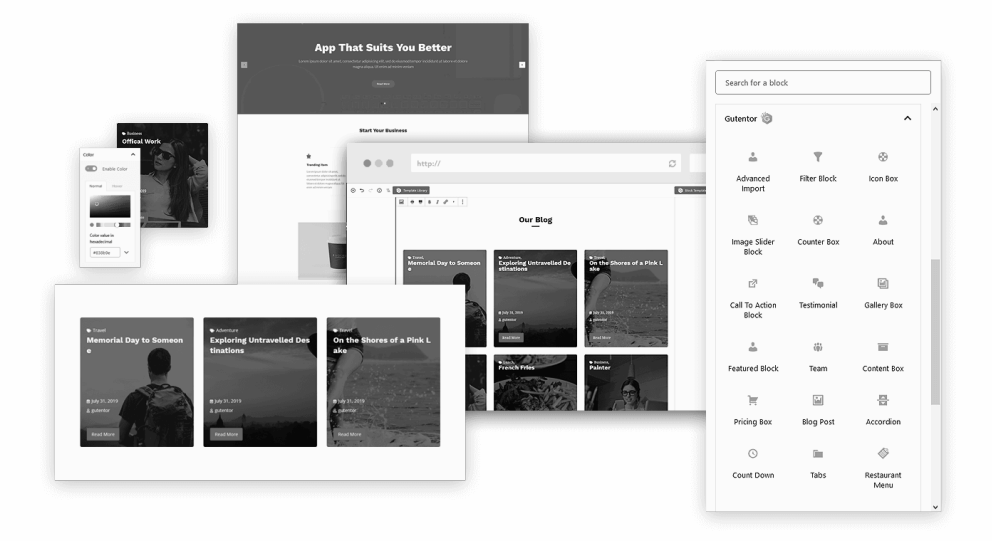

Meer informatie vind je in het hoofdstuk BLOK EDITOR UITBREIDEN.